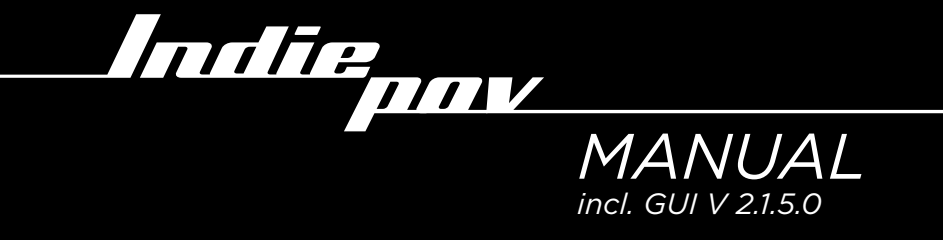

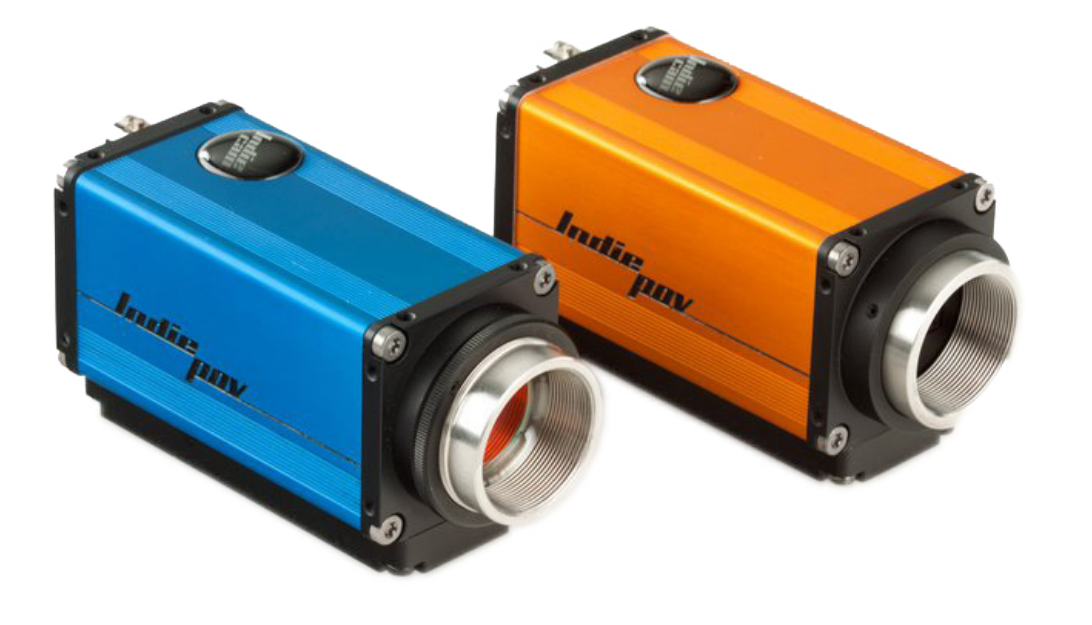

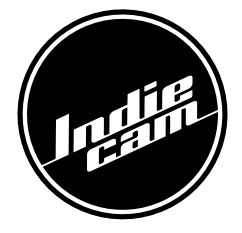

[We build cameras.](http://www.indiecam.com/)

## UNITED KINGDOM

[bedforshire, england]

#### polecam uk

kempston, MK42 7TN [office@polecam.com](mailto:office%40polecam.com?subject=) [www.polecam.com](http://www.polecam.com) tel: +44 1234 855 222

#### NORTH AMERICA [califormia, u.s.a.]

#### camadeus inc north hollywood, CA 91605 [contact@camadeus.com](mailto:contact%40camadeus.com?subject=) [www.camadeus.com](http://www.camadeus.com) tel: +1 818 764 1234

#### HEADQUARTER

[vienna, austria]

#### indiecam gmbh 1070 vienna, seidengasse 26/4-5

[office@indiecam.com](mailto:office%40indiecam.com?subject=) [www.indiecam.com](http://www.indiecam.com) tel: +43 1 810 5636

#### INTERESTED? [excellent service worldwide]

Feel free to contact us any time and check our webpage frequently for updates *[www.indiecam.com](http://www.indiecam.com)*

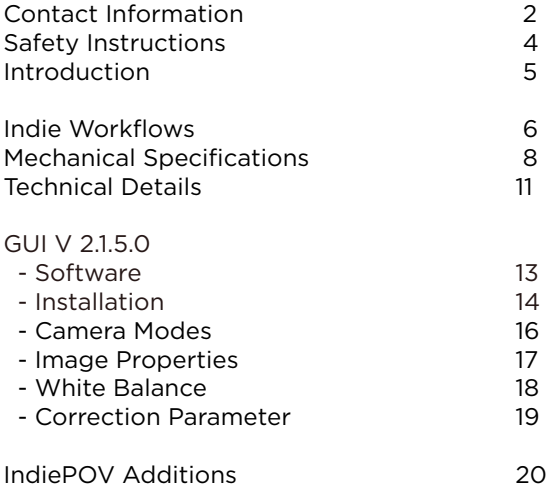

# *READ ALL OF THESE INSTRUCTIONS CAREFULLY!*

#### <span id="page-3-0"></span>**OPERATION**

- $\cdot$  Only use the type of power source indicated in the manual!
- Do not insert objects of any kind into any part of the system if not clearly qualified for the task in the manual!
- $\cdot$  Changing camera lenses should be done in a dry and dustfree environment. If this is not possible, take extra care that no dust enters the camera while the lens is off!
- When no lens is attached to the camera, immediately place the protective cap on the lens mount!
- After changing lenses, always perform a dust check to make sure no dust has settled on the sensor cover glass!
- Never try to remove the sensor cover!

#### **CLEANING**

- Clean optical lens surfaces only with a clean lens brush or lens cloth.
- Never use solvents to clean! The use of methanol to clean optical sufaces is not recommended!
- Never use acetone to clean optical surfaces!
- Never use cans with compressed air or gas to blow off the dust!

#### **SAFFKEEPING**

- Do not store the camera in places where it is subject to extreme temperatures, direct sunlight, high humidity, severe vibration, or near strong magnetic fields.
- If camera needs to be stored in a place that is considerably cooler than the location where it will be used, consider keeping the camera powered from a mains unit in addition to using the air-drying cartridge.

#### TRANSPORTATION

- All cables have to be unplugged from the camera when it is transported or stored inside a camera case.
- When moving the camera from a cool to a warm location or<br>when the camera is used in a damp environment, condensation may form inside the lens compartment, on the sensor cover glass, between sensor and its cover glass, and on internal or external electrical connections.

<span id="page-4-0"></span>Indiecam manufactures, sells and rents amazingly small cameras and recorders, that deliver very high quality images in RAW and 4:2:2 uncompressed over HDSDI.

Our high grade professional digital camera-systems, kinetic 3D-Systems and miniature HD-SDI POV RAW-Cameras give you unbelievable possibilities where flexibility, usability and high production value are key requirements.

At Indiecam we strive to build professional film recording equipment that gives you the highest possible image quality, flexibility, good ergonomics and an intuitive workflow at a very attractive price.

All of our equipment is based on these principles. We employ RAW-image recording, HD-SDI connections for ease of use and minimal cabling requirements and the new industry standard CinemaDNG workflow to achieve these goals.

*The team at Indiecam*

# *RAW/YUV WORKFLOW*

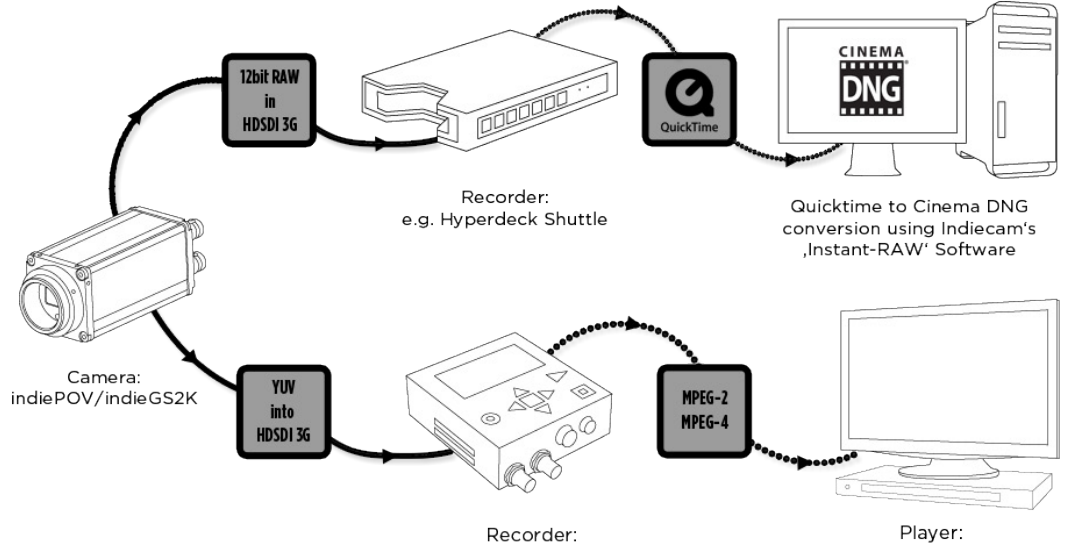

e.g. Nanoflash

TV, DVD-Player

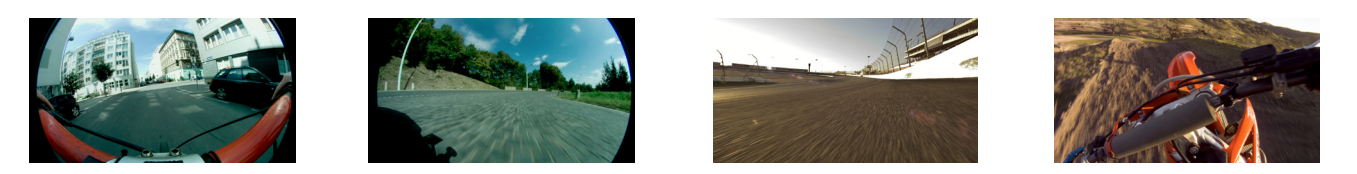

# *3D WORKFLOW*

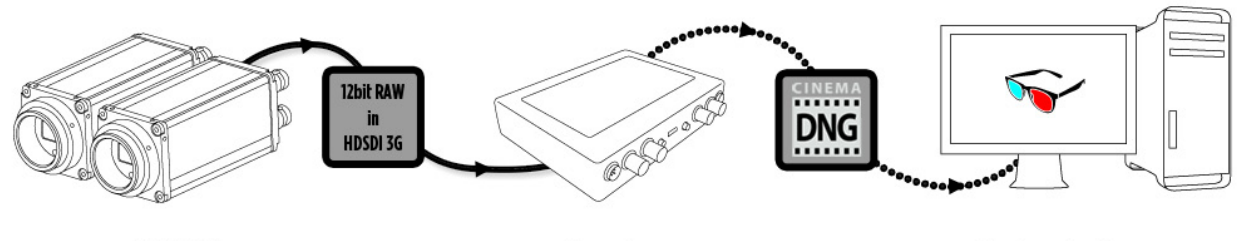

Camera: 2x indiePOV or indieGS2K

Recorder: e.g. Gemini

Post-production: e.g. Iridas Speedgrade,<br>After Effects

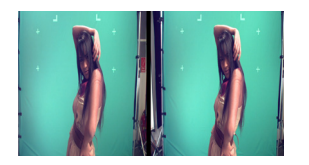

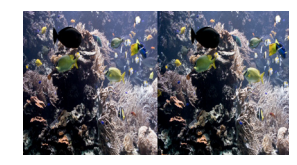

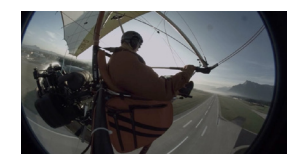

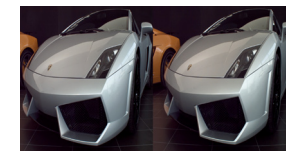

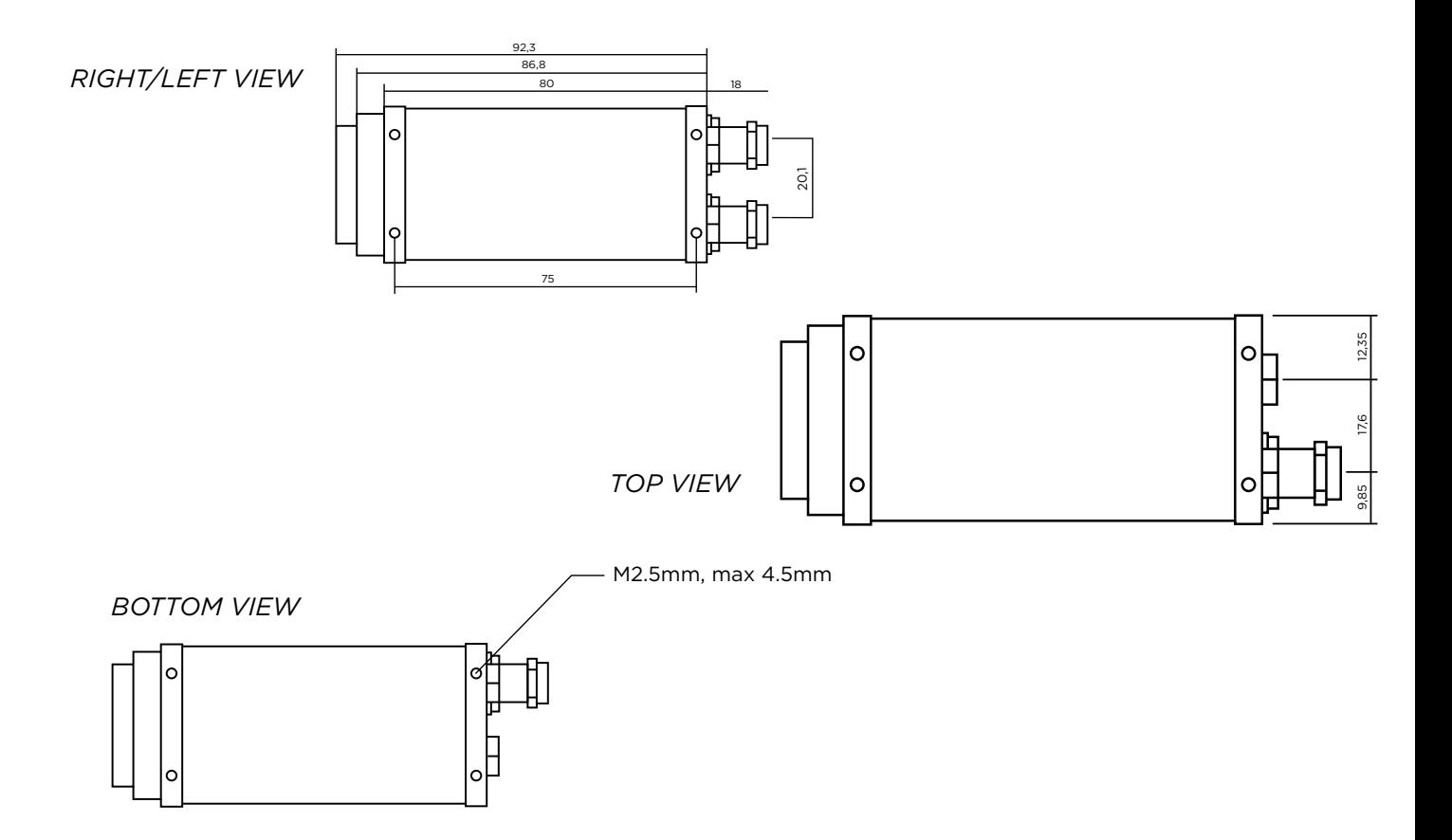

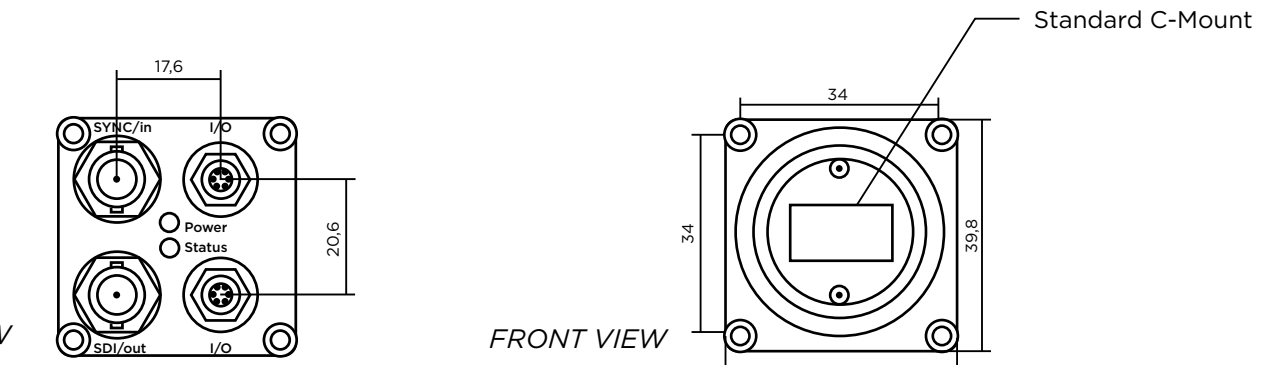

*REAR VIEW*

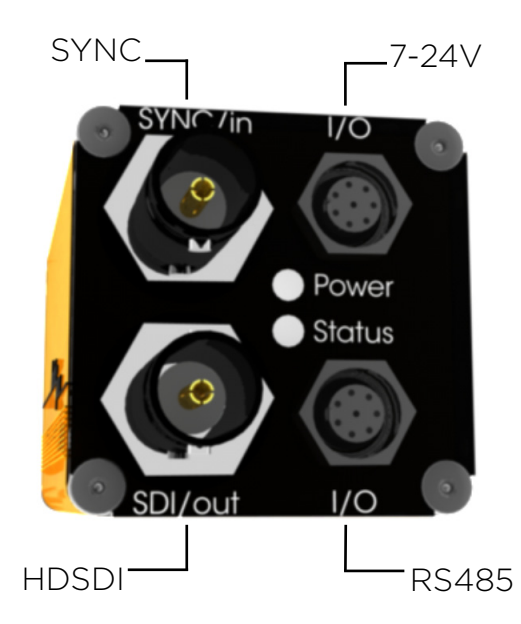

The indiePOV is a very small HD camera, with a 12bit CMOS sensor delivering progressive 1920x1080 images. The camera features RAW-over-HDSDI as well as 10bit uncompressed 4:2:2 (for preview only) via 3G-SDI output.

The indiePOV operates stand-alone without the need of a control-box. It is especially well suited for 3D and other multi-camera-applications because it offers Genlock-Sync through a second 3G-SDI connector. Multiple indiePOVs can easily be daisy-chained and simultaneously configured via one remote connection.

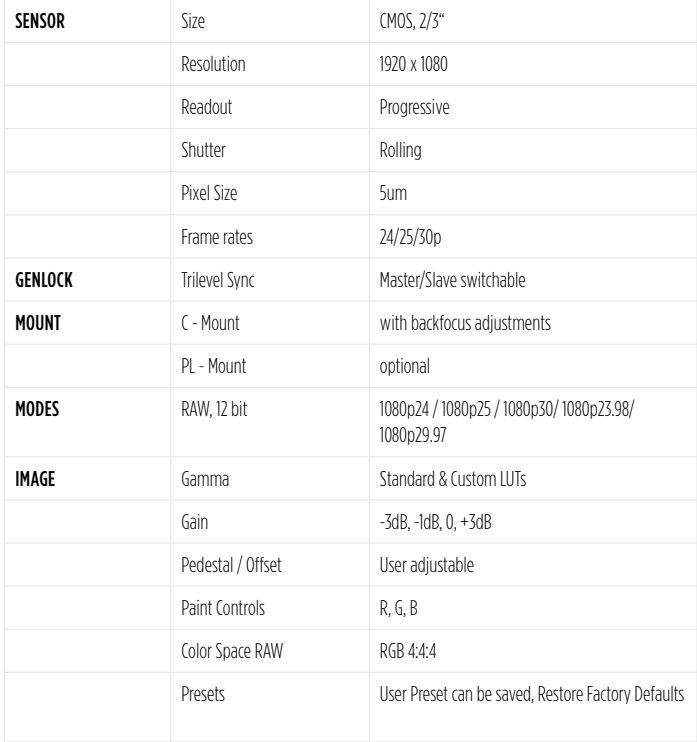

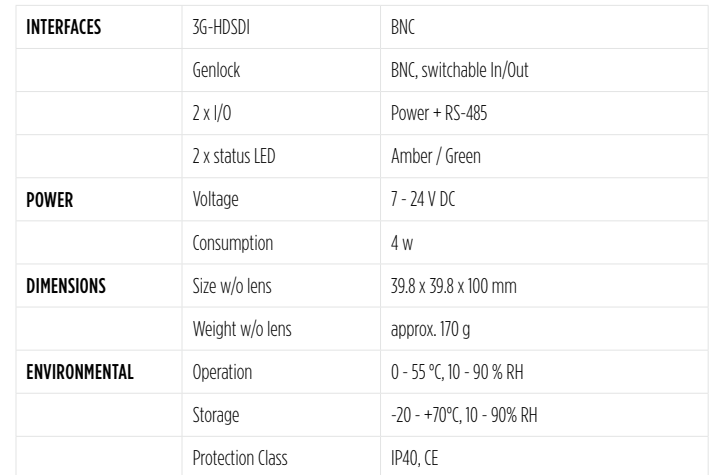

The Indiecam Remote Control Software is an easy to use Graphical User Interface (GUI) that gives you access to all IndiePOV settings according to your preferences and needs. You can control over 200 daisy-chained cameras via one connection.

Windows Vista, Windows 7:

Indiecam's Remote Control Software works without a classical Setup. Just copy the "GUI V 2.1.5.0" folder to the desired destination, make sure that there is full access to the folder for all users and create a shortcut of the IndiePOV\_remote.exe on your Desktop.

Window XP:

For the Installation of Indiecam's Remote Control Software please contact the Indiecam Customer Support.

IndiePOV accepts the Indiecam Power Supply or battery with an input voltage range from 7 to 24V. Connect IndiePOV to the Indiecam Power Supply or battery and wait for the system to boot.

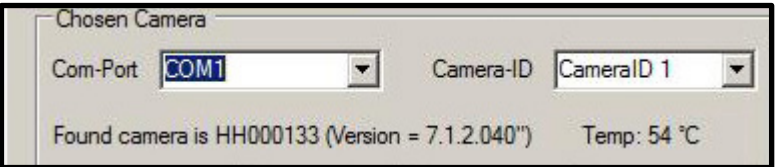

- Supply the IndiePOV with the Indiecam Power Supply or battery (7-24V)
- Wait for the system to boot (about 20 seconds).
- Connect IndiePOV via USB 2.0 to your Laptop.
- Switch on IndiePOV-Remote V.2.1.5.0
- Chosen Camera: e.g. Com-Port COM 1
- You will see the serial number and the firmware of the camera.

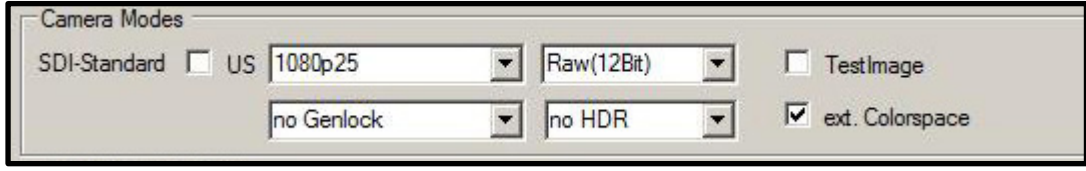

## Genlock:

You only get a picture in Slave mode if an extern Genlock via SYNC/in is connected (e.g. a further indiePOV in master mode or Sync generator)

## Keep in mind:

If you create Sync via IndiePOV in Master mode you have to switch on the Master at first (wait for 20 sec to boot). Then boot Slave. LED flashes orange after successful synchronisation.

### SDI-Standard:

You have to choose altough already chosen.

#### HDR:

Ext Colorspace: Offers increased dynamic range. Not suitable for Live Broadcasting.

#### Mode-Selection:

Choose between YUV and RAW mode.

SAVE CONFIG after changements.

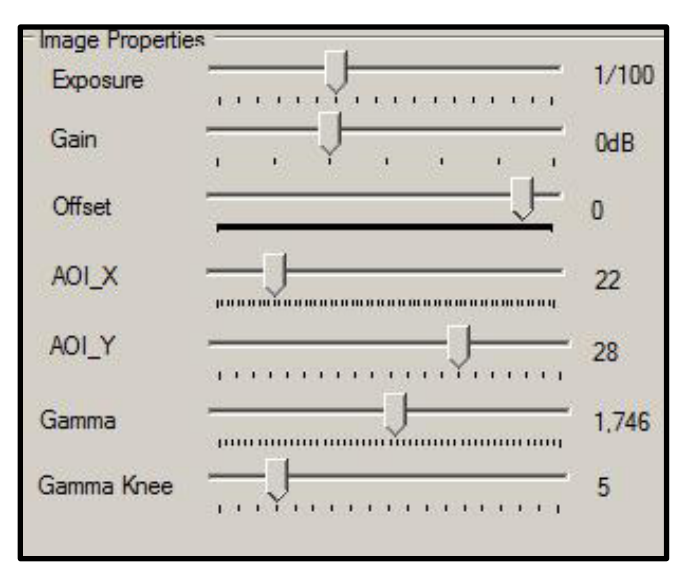

*Standard-Settings:*

Exposure: 1/100 Gain: 0dB Offset 0 Gamma: 1,75 Knee: 5

DONT TOUCH (those are pixel shifts on the Sensor)  $AOLX / AOLY$ Standard  $X$  22 / Y 28

SAVE CONFIG after changements.

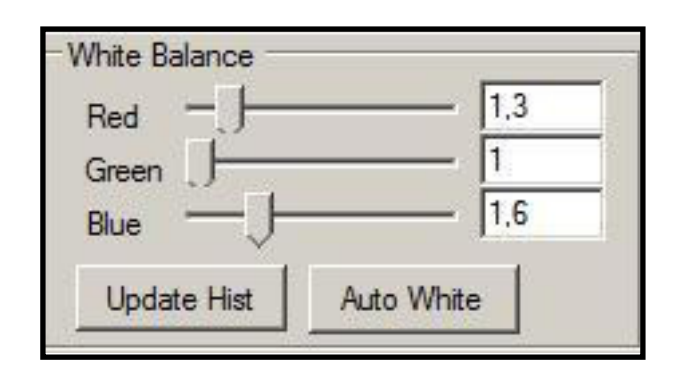

## *Standard-Settings:*

## 5600K

Red 1,3 Green 1,0 Blue 1,6

# 3200K

Red 1,05 Green 1,0 Blue 2,0

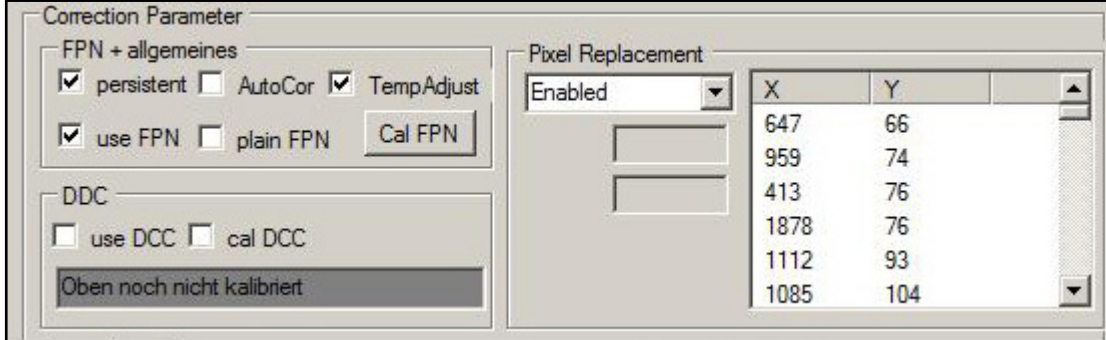

## $FPN + General$

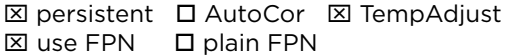

### Black level balance:

- The camera has to have min 57°C.
- Close iris and cover.
- Select "Cal FPN"
- Balancing black level when LED is blinking orange
- indieGS2K-Remote responds when process has finished.

Pixel Replacement: Enabled

## Automatic Pixel Replacement:

Select Auto-Correction in the Popdown Menu and press OK.

SAVE CONFIG after changements.

## <span id="page-19-0"></span>*Shuttles & Recorders*

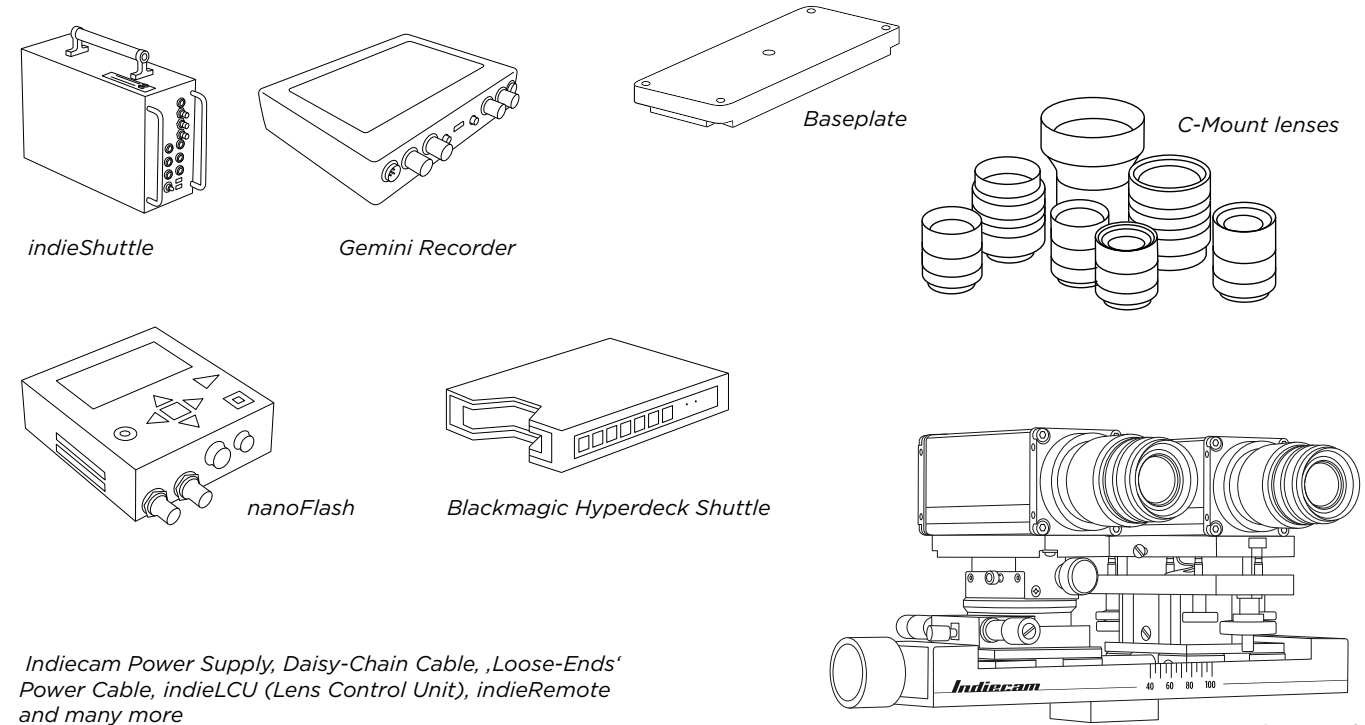

*3D-Stereo-Rig*

*INDEX*

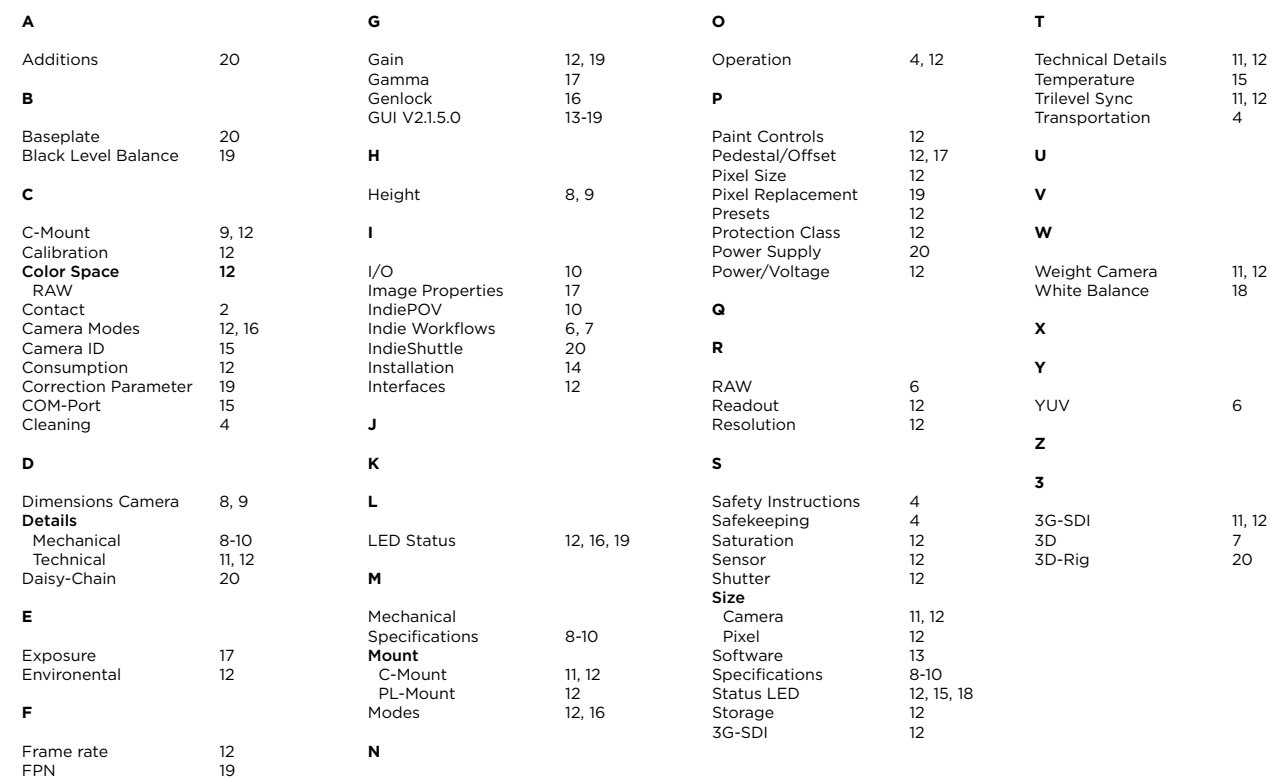

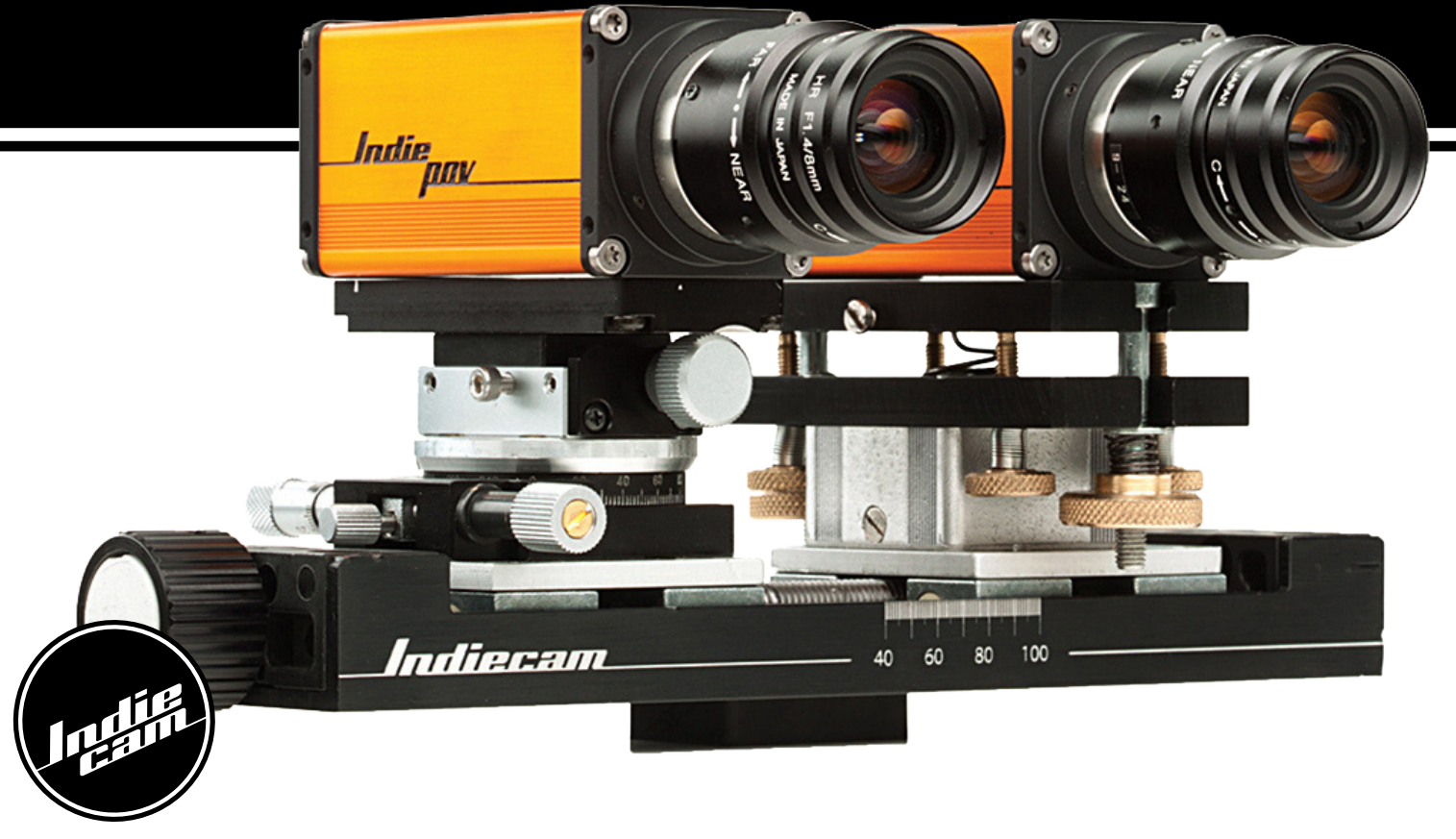

[We build cameras.](http://www.indiecam.com/)